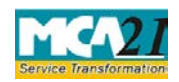

(Application to the Authority for claiming unpaid amounts and shares out of Investor Education and Protection Fund (IEPF))

# **Table of Contents**

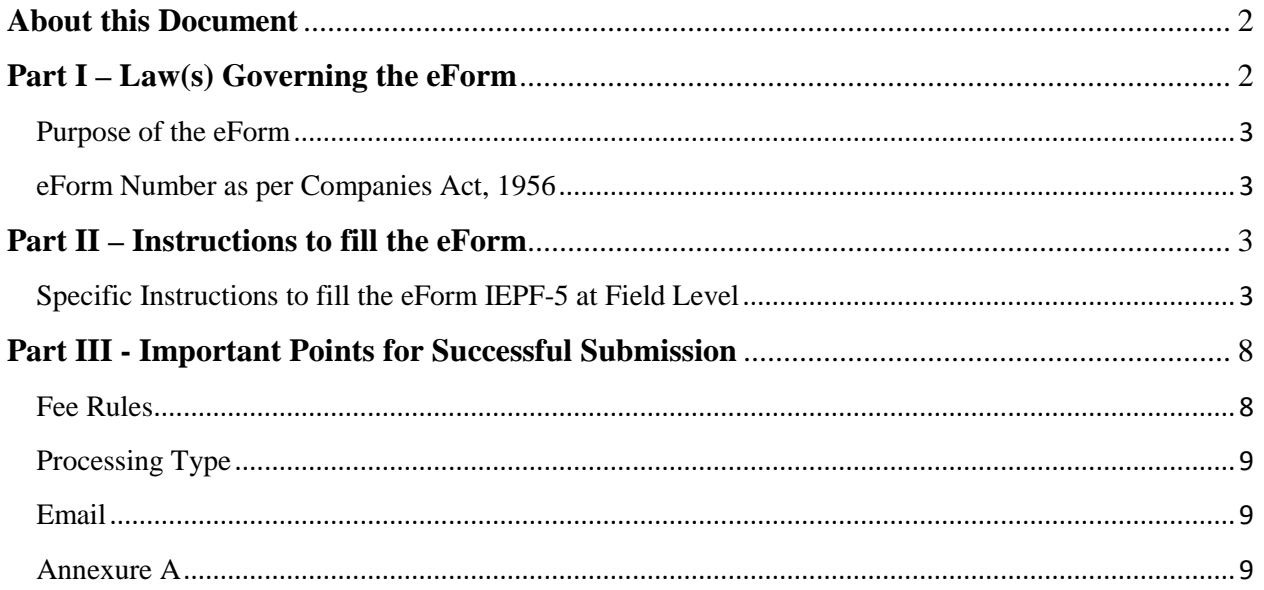

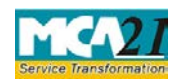

(Application to the Authority for claiming unpaid amounts and shares out of Investor Education and Protection Fund (IEPF))

# <span id="page-1-0"></span>**About this Document**

The Instruction Kit has been prepared to help you file eForms with ease. This documents provides references to law(s) governing the eForms, instructions to fill the eForm at field level and common instructions to fill all eForms. The document also includes important points to be noted for successful submission.

User is advised to refer instruction kit specifically prepared for each eForm.

This document is divided into following sections:

Part I – Laws [Governing the eForm](#page-1-1)

Part II – [Instructions to fill](#page-2-4) the eForm

Part III – [Important Points for Successful Submission](#page-7-0)

*Click on any section link to refer to the section.*

# <span id="page-1-1"></span>**Part I – Law(s) Governing the eForm**

### Rule Number(s)

Form IEPF-5 is required to be filed pursuant to sub-section (3) of section 125 of the Companies Act, 2013 and rule 7(1) of the Investor Education and Protection Fund Authority (Accounting, Audit, Transfer and Refund) Rules, 2016 which are reproduced for your reference

# **Section 125(3):**

The Fund shall be utilized for:

(a) The refund in respect of unclaimed dividends, matured deposits, matured debentures, the application money due for refund and interest thereon;

(b) Promotion of investors' education, awareness and protection;

(c) distribution of any disgorged amount among eligible and identifiable applicants for shares or debentures, shareholders, debenture-holders or depositors who have suffered losses due to wrong actions by any person, in accordance with the orders made by the Court which had ordered disgorgement;

(d) reimbursement of legal expenses incurred in pursuing class action suits under sections 37 and 245 by members, debenture-holders or depositors as may be sanctioned by the Tribunal; and

(e) any other purpose incidental thereto, in accordance with such rules as may be prescribed: Provided that the person whose amounts referred to in clauses (a) to (d) of sub-section (2) of section 205C transferred to Investor Education and Protection Fund, after the expiry of the

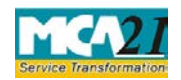

(Application to the Authority for claiming unpaid amounts and shares out of Investor Education and Protection Fund (IEPF))

period of seven years as per provisions of the Companies Act, 1956, shall be entitled to get refund out of the Fund in respect of such claims in accordance with rules made under this section.

#### **Section 7(1):**

Upon submission, Form No. IEPF-5 shall be transmitted online to the Nodal Officer of the company for verification of claim:

Provided that the claimant after making an application in Form No. IEPF-5 under sub rule 1, shall send original physical share certificate, original bond, deposit certificate, debenture certificate, as the case may be, along with Indemnity Bond, Advance Receipts, any other document as enumerated in Form No. IEPF-5, duly signed by him, to the Nodal Officer of the concerned company at its registered office for verification of the claim.";

#### <span id="page-2-0"></span>Purpose of the eForm

<span id="page-2-4"></span>The person in respect of whom any amount is transferred to the IEPF, can make an application by filing Form IEPF-5 with the IEPF authority set up by MCA that shall further process the application. Application can also be made by any legal representative of the deceased person. IEPF authority may seek necessary clarifications from the concerned company/bank.

#### <span id="page-2-1"></span>eForm Number as per Companies Act, 1956

This Form IEPF-5 has been introduced in the Companies Act, 2013.

# <span id="page-2-2"></span>**Part II – Instructions to fill the eForm**

#### <span id="page-2-3"></span>Specific Instructions to fill the Form IEPF-5 at Field Level

Instructions to fill the eForm are tabulated below at field level. Only important fields that require detailed instructions to be filled in eForm are explained. Self-explanatory fields are not discussed.

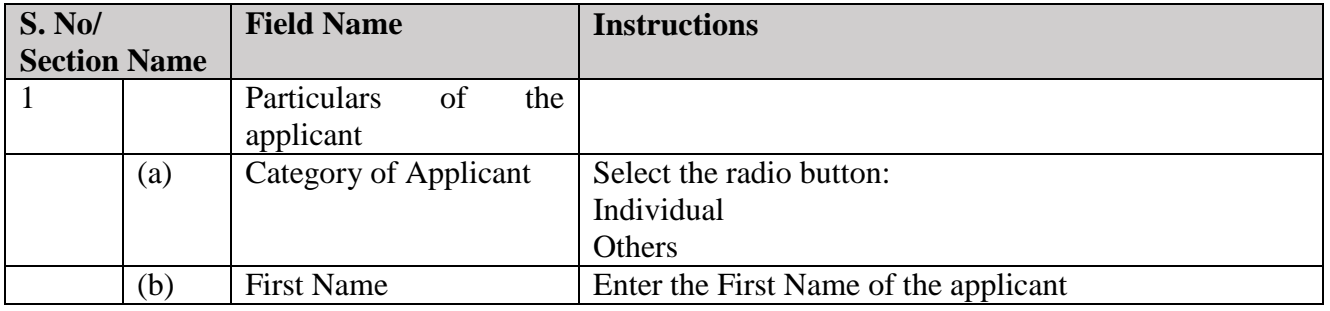

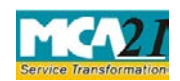

## $\ddot{\phantom{0}}$ Instruction Kit for eForm IEPF-5

(Application to the Authority for claiming unpaid amounts and shares out of Investor Education and Protection Fund (IEPF))

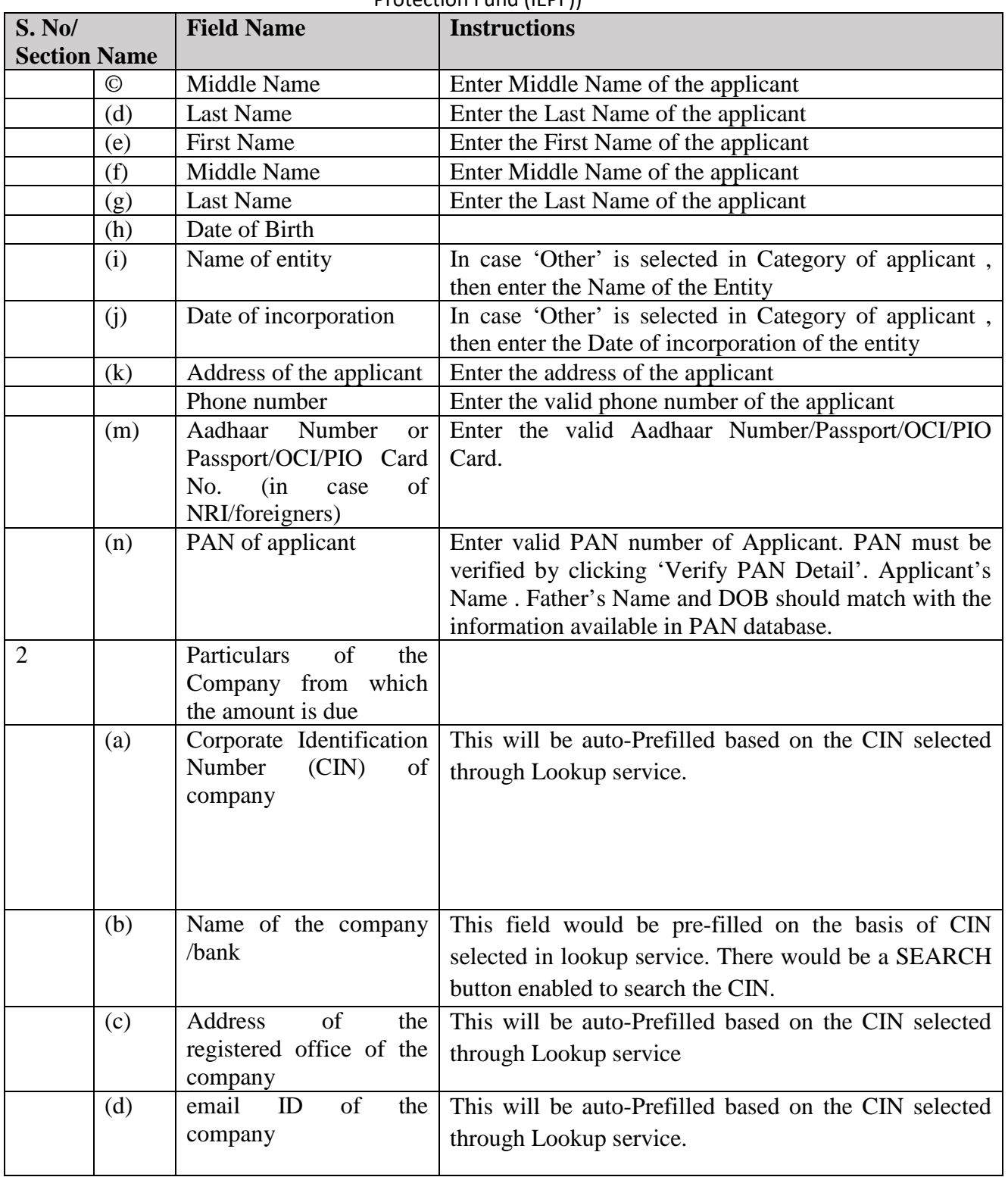

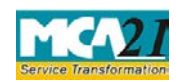

(Application to the Authority for claiming unpaid amounts and shares out of Investor Education and

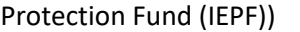

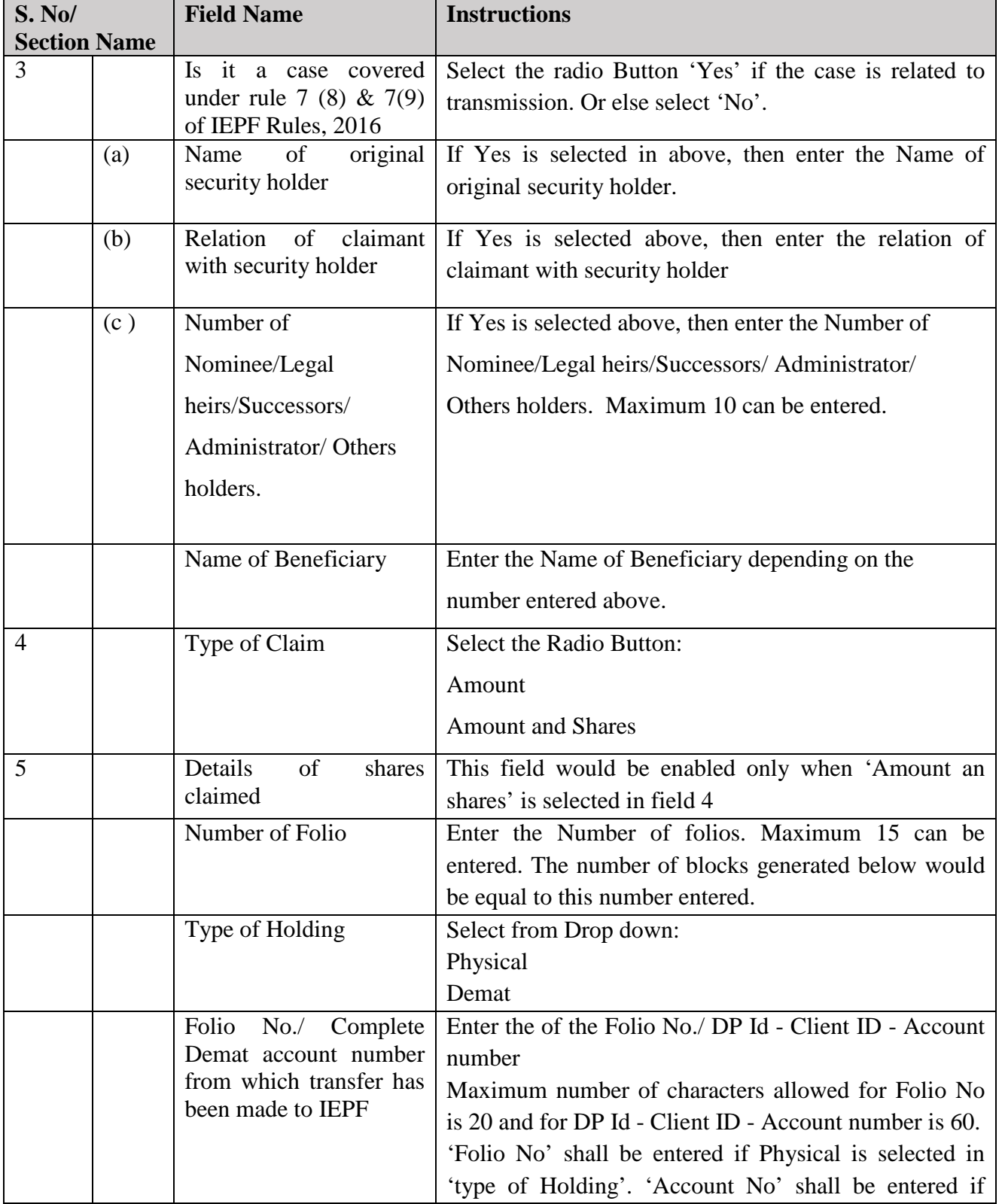

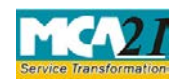

# `

### Instruction Kit for eForm IEPF-5

(Application to the Authority for claiming unpaid amounts and shares out of Investor Education and Protection Fund (IEPF))

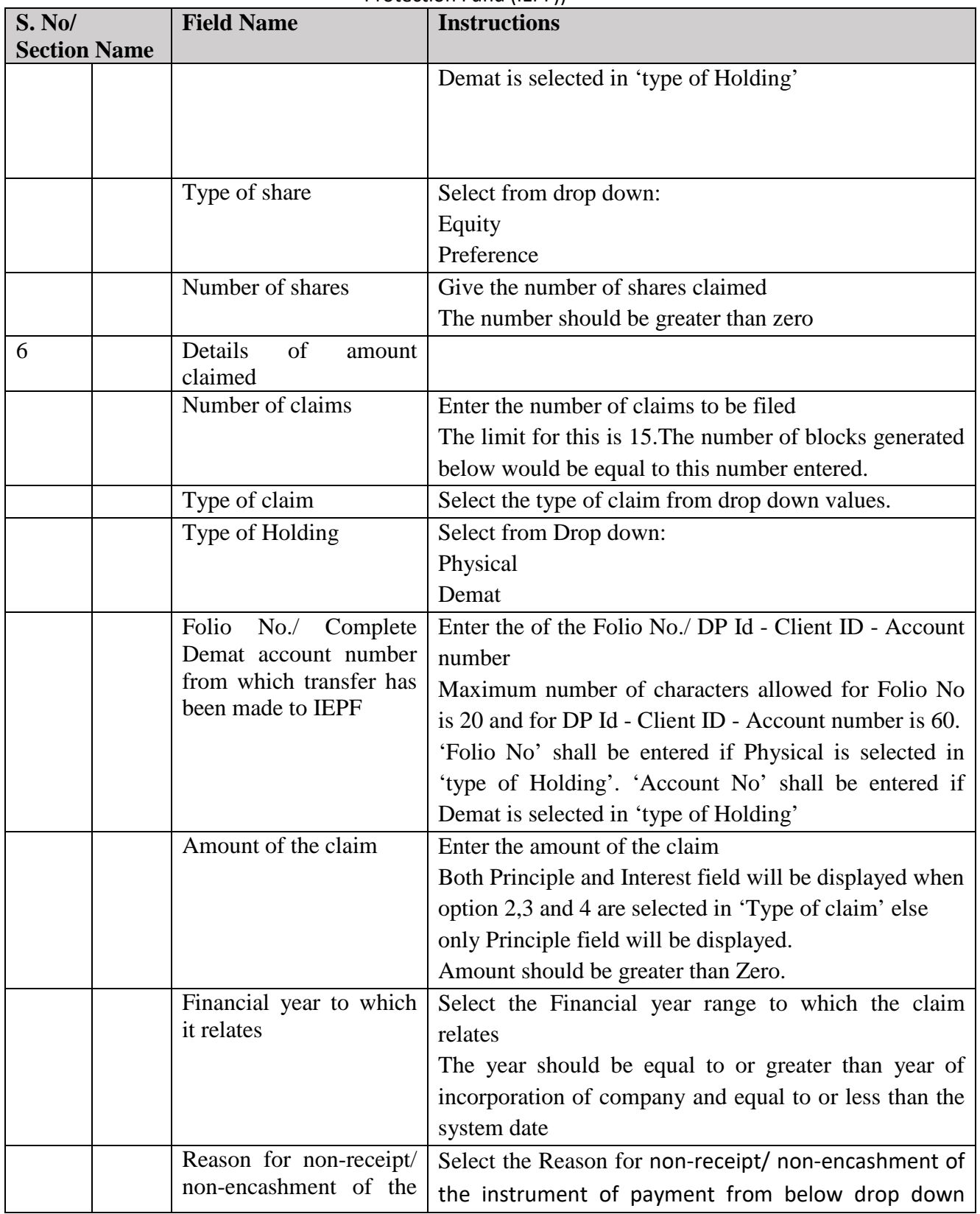

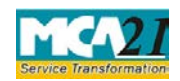

### $\ddot{\phantom{0}}$

## Instruction Kit for eForm IEPF-5

(Application to the Authority for claiming unpaid amounts and shares out of Investor Education and

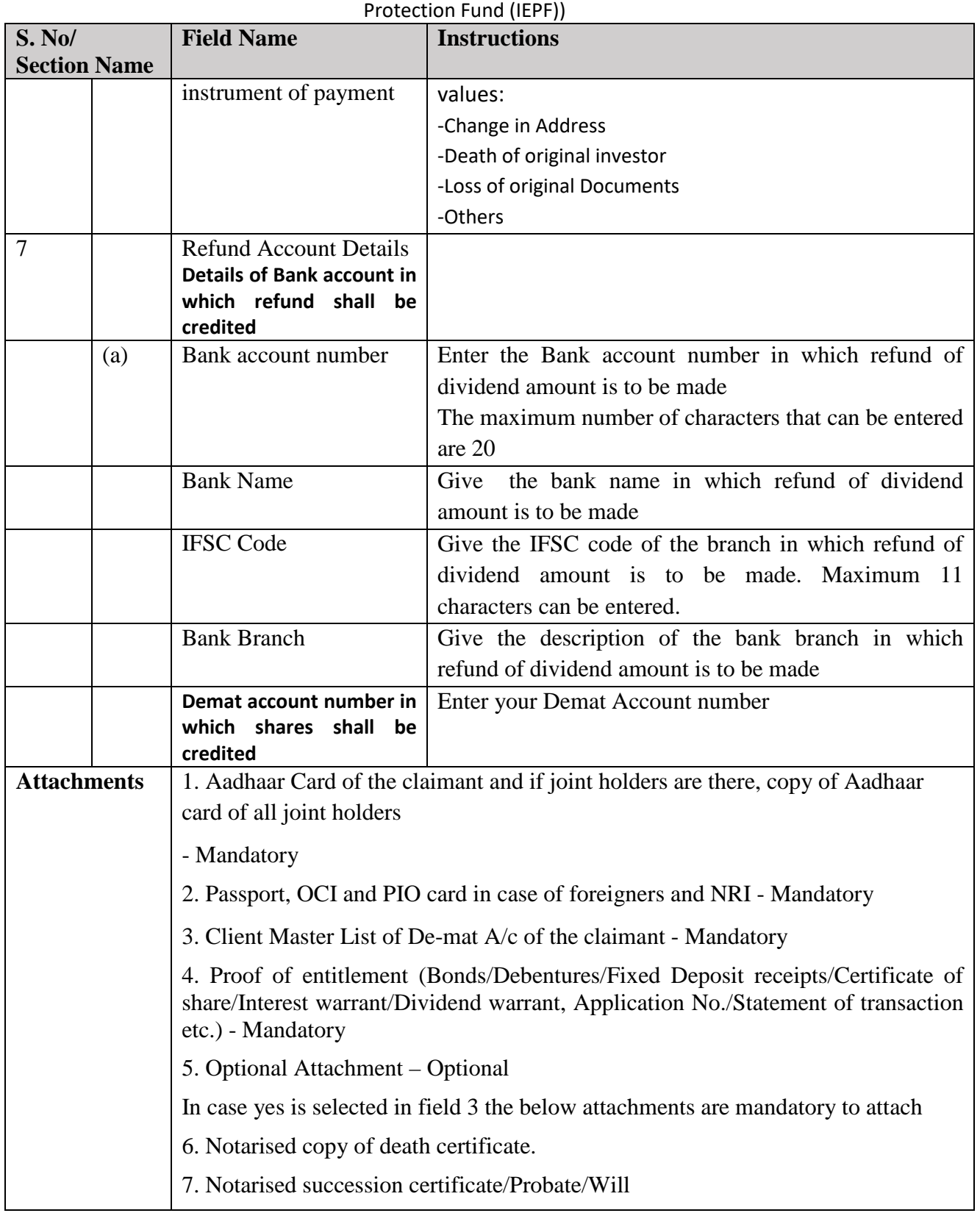

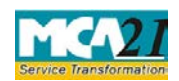

(Application to the Authority for claiming unpaid amounts and shares out of Investor Education and

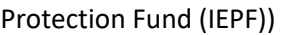

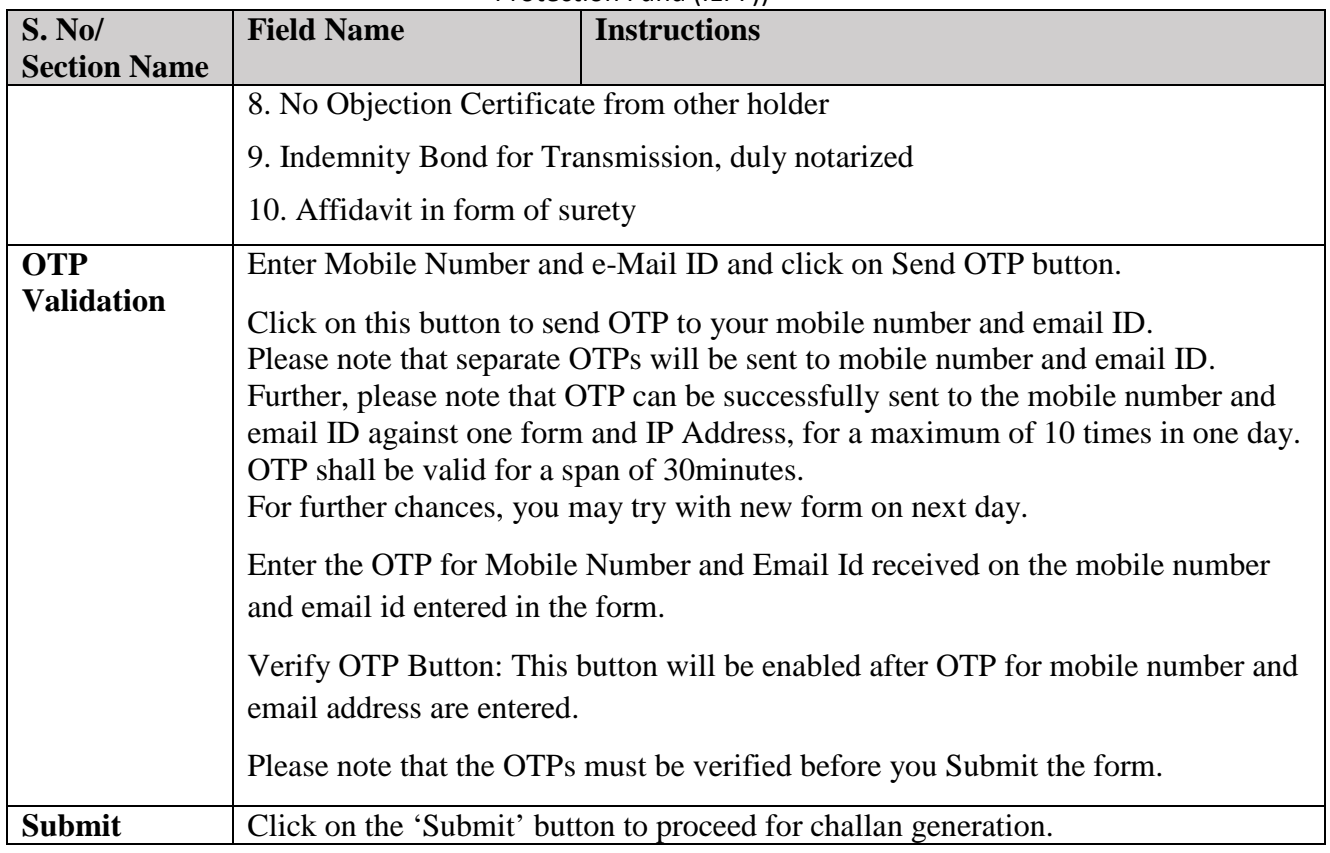

# <span id="page-7-0"></span>**Part III - Important Points for Successful Submission**

# <span id="page-7-1"></span>Fee Rules

**IEPF-5:**

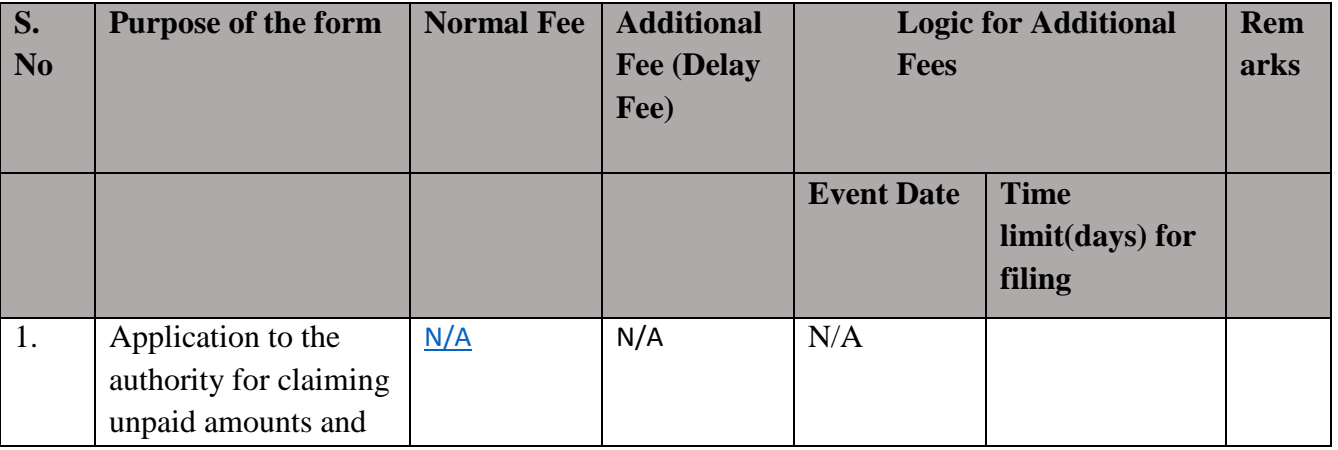

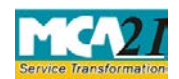

(Application to the Authority for claiming unpaid amounts and shares out of Investor Education and Protection Fund (IEPF))

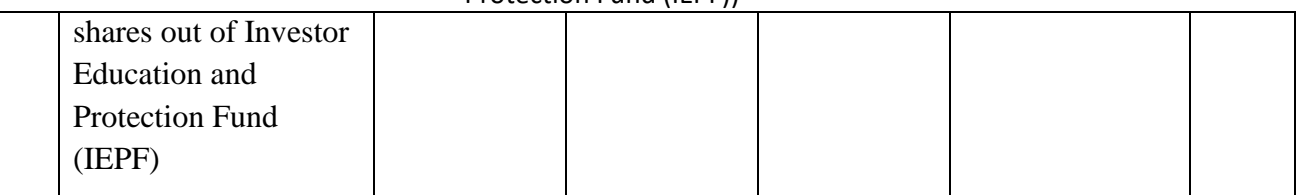

#### **eVerification Report:**

Following table of fees shall be applicable for delays in filing of eVerification Report:

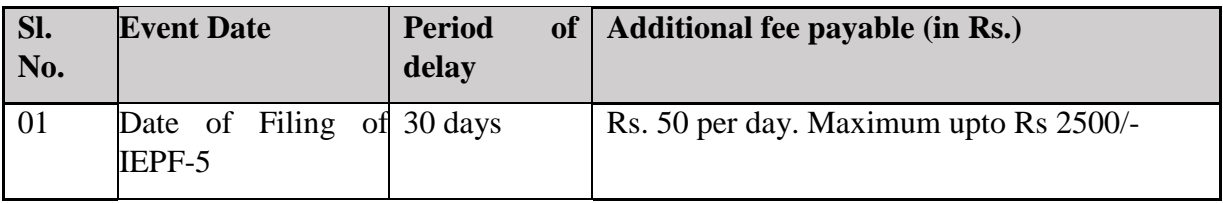

Fees payable is subject to changes in pursuance of the Act or any rule or regulation made or notification issued thereunder.

#### Track IEPF-5 SRN

The system generated Indemnity bond, Advance Receipt, Acknowledgement of IEPF-5 and pdf version of the IEPF-5 web form submitted can be downloaded from 'Track IEPF-5 SRN' Service available on MCA website.

#### <span id="page-8-0"></span>Processing Type

The eForm will be processed by the IEPF Cell (Non STP). On processing of the eForm the details will be saved with MCA.

#### <span id="page-8-1"></span>Email

Once the eForm is uploaded (in case of normal filing or re-Submission), an email notification shall go to Nodal officer of the company to upload eVerification Report for the claimant.

When an eForm is approved/rejected by the authority concerned, an acknowledgement of the same is sent to the user in the form of an email.

<span id="page-8-2"></span>Annexure A N/A